# LYNGDORF AUDIO TDAI-1120 ВЛАДЕЛЬЦА РУКОВОДСТВО ПО ЭКСПЛУАТ

DK: Для более свежей версии данного руководства или yderligere hjælp på dit lokale sprog, venligst besøg www.steinwaylyngdorf.com eller kontakt os på contact@lyngdorf.com

НЕТ: Для того, чтобы получить доступ к данным по денне хэндбокен и иттерлигере, чтобы получить доступ к местным жителям, www.steinwaylyngdorf.com или свяжитесь с нами по адресу contact@lyngdorf.com.

SE: Gå till www.lyngdorf.com eller kontakta oss på contact@lyngdorf.com для свежих версий для ежедневных писем для и других сигарет на ditt språk.

FI: Saat uusimmat käsikirjaversion ja lisäapua omalla kielellä osoitteessa www.steinwaylyngdorf.com tai yhteyttä osoitteeseen contact@lyngdorf.com

NL: Voor de meest Recente versie van deze handleiding en verdere hulp in uw eigen taal kunt u terecht op www.steinwaylyngdorf.com, контакты с ним встретились через contact@lyngdorf.com

PL: W celu uzyskania najnowszej wersji tej Instrukcji obsługi oraz dalszej pomocy w Twoim języku, odwiedź www.lyngdorf.com lub skontaktuj się z nami pod adresem contact@lyngdorf.com.

ИТ: Для получения дополнительной версии настоящего руководства и дополнительной поддержки локального языка, посетите сайт www.acme.com или scrivere all'indirizzo contact@acme.com

ES: Для скачивания последней версии руководства по использованию и других рекурсивных материалов на местной идиоме, посетите веб-сайт www.acme.com или перейдите по ссылке contacto con nosotros en el email contact@acme.com

Чехия: Nejnovější verzi této příručky a další pomoc ve vašem místním jazyce naleznete na stránkách www.lyngdorf.com nebo nás kontaktujte na contact@lyngdorf.com

RU: Для последней версии этого и руководства на русском языке зайдите на сайт www.lyngdorf.com или свяжитесь с нами по адресу: contact@lyngdorf.com

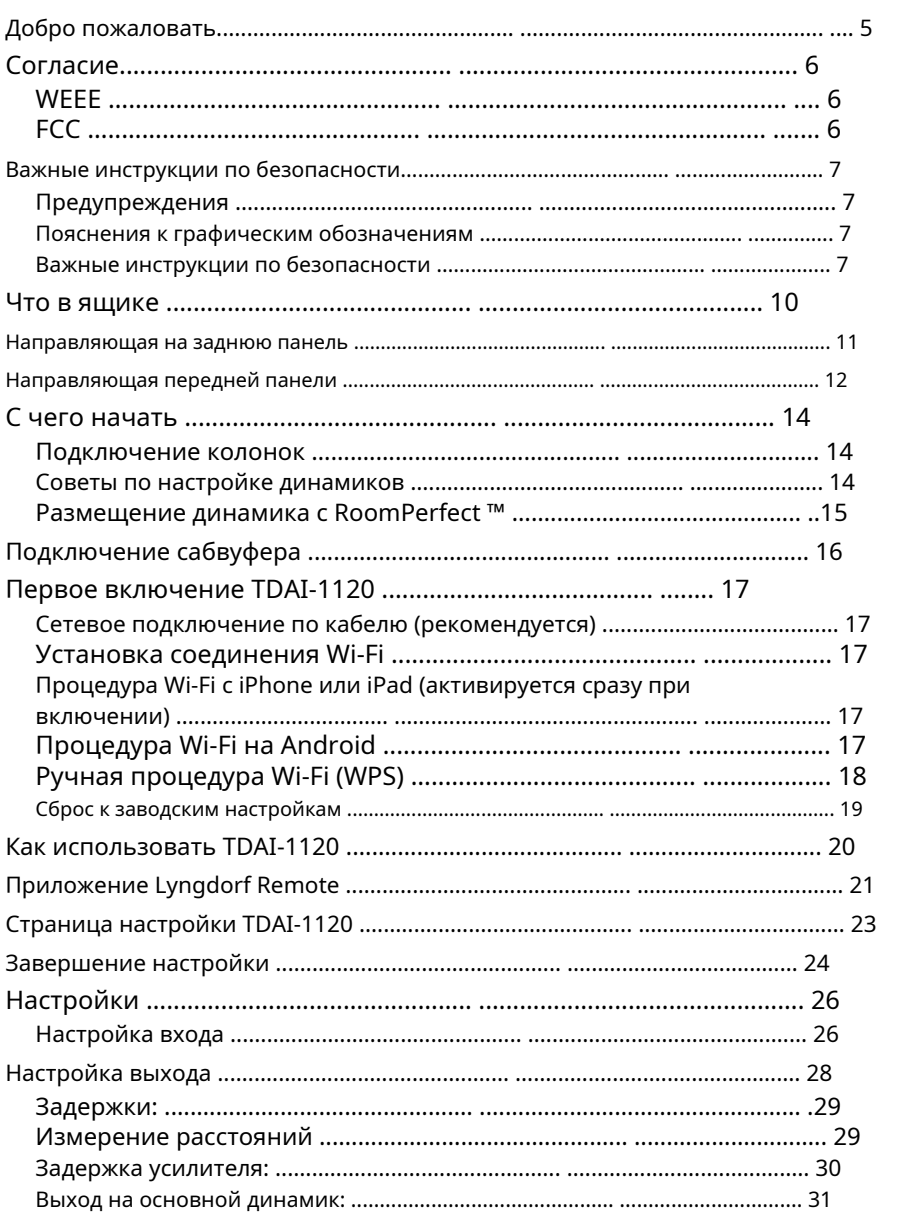

СОДЕРЖАНИЕ

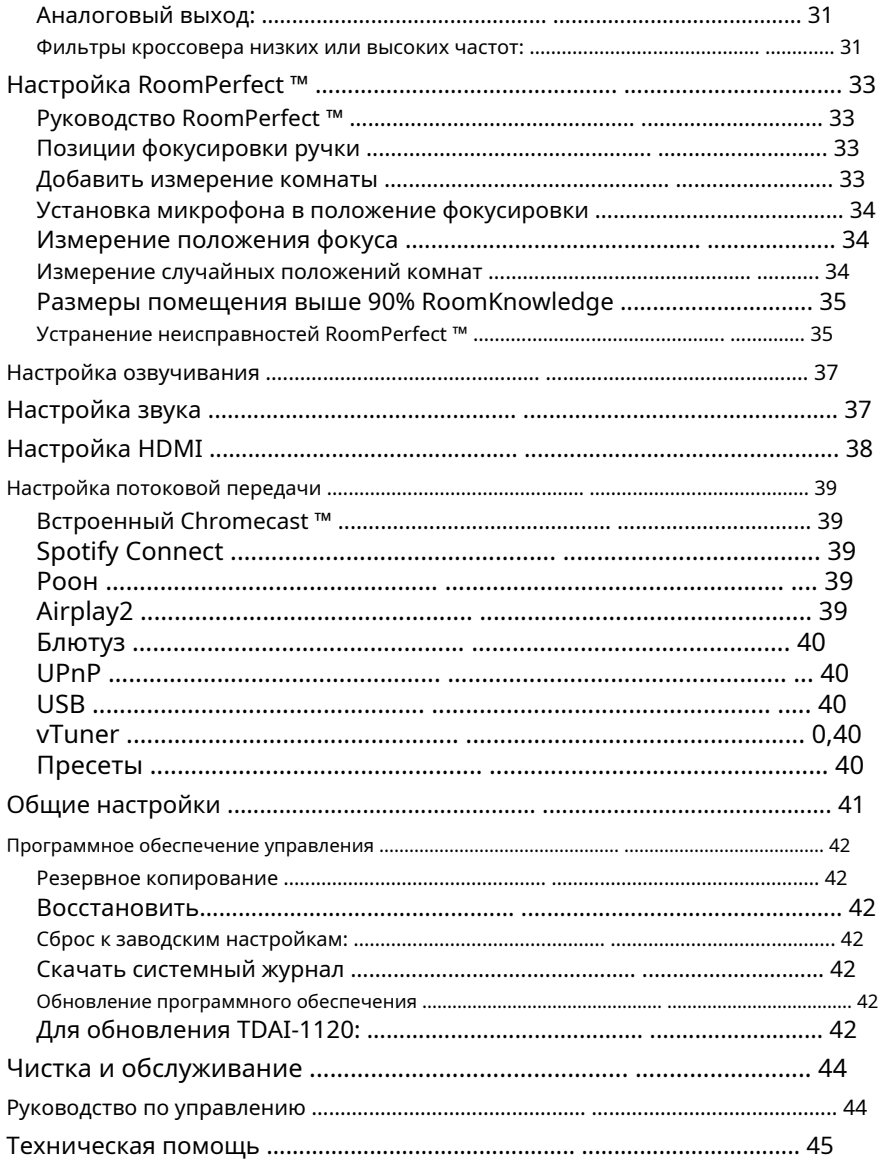

#### **Добро пожаловать**

Поздравляем с покупкой полностью цифрового усилителя Lyngdorf Audio TDAI-1120 с функцией Room-Perfect ™. Сделав эту покупку, вы пополнили ряды элитной группы людей, которые считают, что безупречный звук - это больше, чем роскошь. Это требование. TDAI-1120 обеспечит качество звука, которое намного превзойдет ваши ожидания. Благодарим вас за доверие к Lyngdorf Audio.

Это руководство даст вам обзор того, как настроить вашу систему. Пожалуйста, внимательно прочтите руководство, чтобы лучше понять возможности вашего TDAI-1120. Для получения более подробной информации о технологиях, используемых в продукции Lyngdorf Audio, посетитеwww.steinwaylyngdorf.com.

# **Согласие**

## **WEEE**

Европейский парламент и Совет Европейского Союза издали Директиву об отходах электрического и электронного оборудования. Целью Директивы является предотвращение отходов электрического и электронного оборудования и содействие повторному использованию, переработке и другим формам утилизации отходов. Продукты Lyngdorf и аксессуары, упакованные с ними, подпадают под действие Директивы WEEE. Утилизируйте любые отходы в соответствии с местными правилами утилизации. Продукты и оборудование, которые необходимо собирать для повторного использования, переработки или других форм восстановления, помечены значком перечеркнутой емкости для отходов.

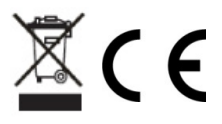

## **FCC**

Продукция и аксессуары Lyngdorf соответствуют частям 15 и 68 правил FCC. Эксплуатация возможна при соблюдении следующих двух условий: (1) это устройство не должно создавать вредных помех; и (2) это устройство должно принимать любые получаемые помехи, включая любые помехи, которые могут вызвать сбои в работе.

Изменения или модификации, явно не одобренные стороной, ответственной за соответствие, могут лишить пользователя права на эксплуатацию оборудования. Оборудование, продаваемое потребителю, должно соответствовать необходимым нормам в конфигурации, в которой продается оборудование.

## Apple Airplay

Использование значка «Работает с Apple» означает, что аксессуар был разработан специально для работы с технологией, указанной на значке, и был сертифицирован разработчиком на соответствие стандартам производительности Apple.

AirPlay является товарным знаком Apple Inc., зарегистрированным в США и других странах.

Встроенный Chromecast является товарным знаком Google LLC. Android, Google Home и Chromecast built-in являются товарными знаками Google  $\overline{L}$ 

## **Важные инструкции по безопасности**

#### **Предупреждения**

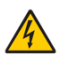

Осторожно: опасность поражения электрическим током. Не открывайте. Осторожно: во избежание поражения электрическим током не снимайте крышку. Внутри нет деталей, обслуживаемых пользователем. Поручите обслуживание квалифицированному персоналу.

## **Объяснение графических символов**

Восклицательный знак в равностороннем треугольнике предупреждает пользователя о наличии важных инструкций по эксплуатации и техническому обслуживанию (ремонту) в документации, сопровождающей продукт.

Символ молнии со стрелкой внутри равностороннего треугольника предназначен для предупреждения пользователя о наличии неизолированного «опасного напряжения» внутри корпуса изделия, которое может иметь достаточную величину, чтобы создать риск поражения электрическим током для человека.

#### **Важные инструкции по безопасности**

- 1. Прочтите и сохраните эти инструкции.
- 2. Обратите внимание на все предупреждения. / Следуйте всем инструкциям.
- 3. Очищайте только сухой тканью.
- 4. Убедитесь, что вентиляции не препятствуют, закрыв вентиляционные отверстия такими предметами, как газеты, скатерти, шторы и т. Д. Обеспечьте минимальное расстояние 5 см вокруг устройства для достаточной вентиляции.
- 5. Не устанавливайте устройство рядом с источниками тепла, такими как радиаторы, печи или другие устройства (включая усилители), выделяющие тепло.
- 6. Не пренебрегайте защитными свойствами вилки поляризованного или заземляющего типа. Поляризованная вилка имеет два контакта, один из которых шире другого. Вилка с заземлением имеет два контакта и третий контакт заземления. Лезвие для проволоки или третий контакт предназначены для вашей безопасности. Если вилка из комплекта поставки не подходит к вашей розетке, обратитесь к электрику для замены устаревшей розетки.
- 7. Не наступайте на шнур питания и не защемляйте его, особенно в области вилок, розеток и в местах выхода из устройства.

8. Используйте только приспособления и аксессуары, указанные производителем.

- 9. Используйте только тележку, подставку, штатив, кронштейн или стол, указанные производителем или проданные вместе с устройством. Когда используется тележка, будьте осторожны при перемещении комбинации тележка / устройство, чтобы избежать травм в результате опрокидывания.
- 10. Отключайте устройство от сети во время грозы или когда не используете его в течение длительного времени.
- 11. Поручите все обслуживание квалифицированному обслуживающему персоналу. Обслуживание требуется, если устройство было повреждено каким-либо образом, например, поврежден шнур питания или вилка, на устройство пролита жидкость или предметы упали, устройство подверглось воздействию дождя или влаги, не работает нормально. или был отброшен.
- 12. Сетевая вилка используется как отключающее устройство и должна оставаться в рабочем состоянии.
- 13. Не подключайте какой-либо выход усилителя к выходу любого другого усилителя или другим источникам напряжения.
- 14. Не допускайте попадания на устройство капель или брызг и убедитесь, что на устройство не ставятся предметы, наполненные жидкостью, например вазы. Не используйте это устройство рядом с водой.
- 15. Во избежание поражения электрическим током убедитесь, что никакая проводящая часть проводки громкоговорителя не открыта во время работы усилителя. Не подключайте к усилителю громкоговорители с неизолированными клеммами.

16. Подключайтесь только к соответствующему сетевому напряжению.

## 17. Этот аппарат должен быть подключен к сетевой розетке с защитным заземлением.

- 18. Предупреждение: Батареи (батарейный блок или установленные батареи) не должны подвергаться чрезмерному нагреванию / солнечному свету, огню и т.п.
- 19. Предупреждение. Чтобы снизить риск возгорания или поражения электрическим током, не подвергайте устройство воздействию дождя или влаги.
- 20. Не ставьте на устройство источники открытого огня, например зажженные свечи.

21. Используйте устройство только в умеренном климате (не в тропическом климате).

22. Аппаратура КЛАССА I, которая предназначена для подключения к проводке в здании через вилку или соединитель для бытовых приборов, или и то, и другое, и, кроме того, предназначена для подключения к другой аппаратуре или сети, должна, если безопасность зависит от подключения к защитному заземлению или если Ограничители перенапряжения подключаются между сетевыми КЛЕММАМИ и ДОСТУПНЫМИ частями, имеют маркировку о том, что устройство должно быть подключено к заземленной СЕТЕВОЙ розетке.

23. Обратите внимание на экологические аспекты утилизации батарей. Не выбрасывайте батареи вместе с бытовым мусором.

DK: Apparatets stikprop skal tilsluttes en stikkontakt med jord, som giver forbindelse til stikproppens jord.

FI: Laite on liitettävä suojakoskettimilla varustettuun pistorasiaan. НЕТ: Apparatet må tilkoples jordet stikkontakt.

SE: Apparaten skall anslutas до jordat uttag.

FR: Lorsque la prize du réseau d'alimentation est utiliséscom dispositif de déconnexion, ce dispositif doit demeuré aisément доступный. L'appareil ne doit pas être экспозиции à des egouttements d'eau или des éclaboussures et de plus qu'aucun objet rempli de liquide tel que des vases ne doit pas être placé sur l'appareil. Cet appareil doit être raccordé á une pri de courant qui est branchée à la terre.

Не допускайте, чтобы в салоне были обнаружены батареи (блоки батарей или установленные батареи). Предотвращение: очистите опасное платье и снимите его электрическую одежду, не сделав ставку на разоблачение воды или увлажнения.

# **Что в ящике**

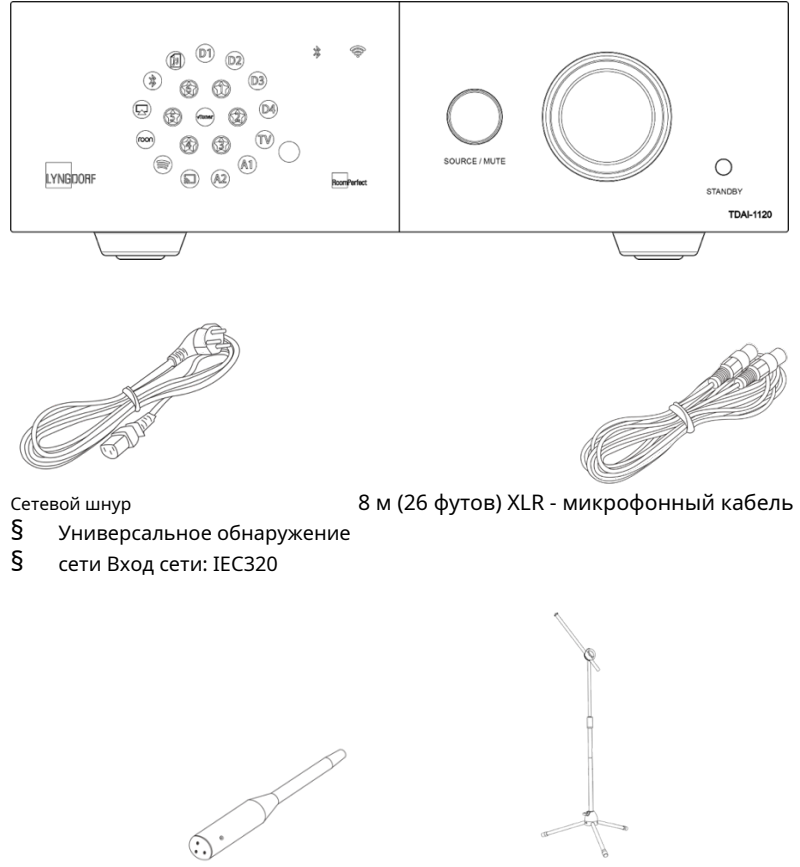

Микрофон RoomPerfect ™ Микрофонная стойка

Для полной установки вам потребуются громкоговорители и акустические кабели. Для интеграции со звуком телевизора вам понадобится кабель HDMI.

**Направляющая на заднюю панель**

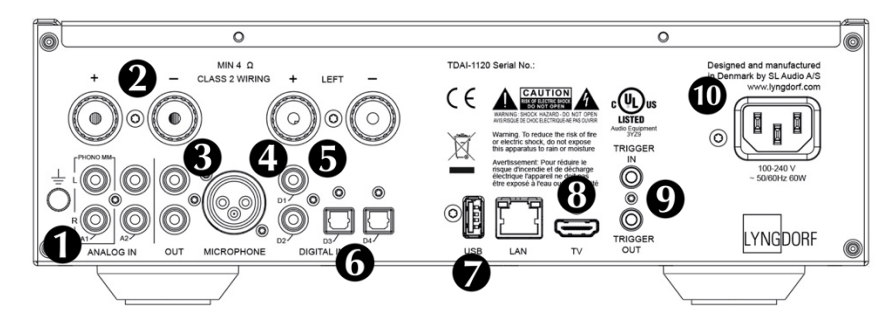

**1. A1 / PHONO MM:** Подключается напрямую к вертушкам / граммофонам с картриджами с высокой выходной мощностью (MM: Moving Magnet). Кабель заземления проигрывателя / граммофона подключается к винту.

**2. A2 / АНАЛОГОВЫЙ ВХОД:** Подключается к магнитофонам и другим аналоговым источникам.

**3. ВЫХОД:** Аналоговое подключение к сабвуферу (ам), магнитофонам, внешним усилителям или усилителю наушников.

**4. МИКРОФОН:** Подключается к микрофону и микрофонному кабелю для калибровки RoomPerfect ™.

**5. КОАКСИАЛЬНЫЕ ЦИФРОВЫЕ ВХОДЫ D1-D2:** Подключается к CD-плеерам и другим цифровым источникам.

**6. ЦИФРОВЫЕ ОПТИЧЕСКИЕ ВХОДЫ D3-D4:** Подключается к CD-плеерам и другим цифровым источникам.

**7. USB:** Подключается к USB-накопителю в формате FAT32 (флэш-накопитель или сетевое хранилище, NAS).

Этот разъем также может питать внешний накопитель или другие устройства. **8. ТВ:** (Нет видеовыхода) Подключается к разъему HDMI ARC вашего телевизора для воспроизведения звука с телевизора.

**9. ТРИГГЕР IN / OUT:** Эти разъемы позволяют активировать TDAI-1120 другим продуктом или активировать TDAI-1120 другие продукты при включении и выключении.

**10. СЕТЕВОЕ ПИТАНИЕ:** Всегда используйте сетевой кабель, который подходит к вашей сетевой розетке с заземлением. TDAI-1120 автоматически настроится на доступную сетевую мощность.

#### **Направляющая на передней панели**

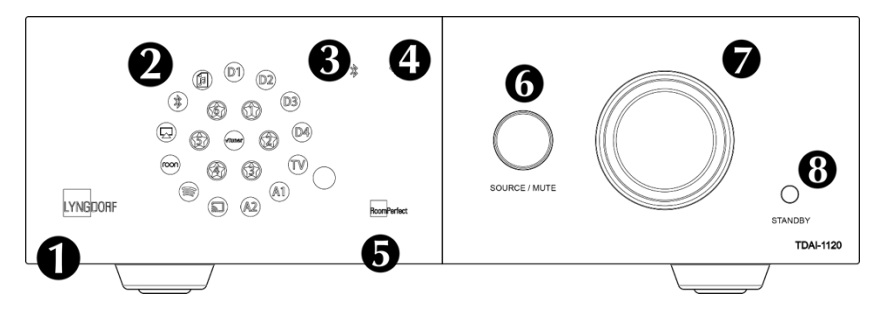

### 1. Логотип LYNGDORF

§ Постоянный тусклый свет = режим ожидания§

Постоянный яркий свет = режим включения питания

§ Мигающий свет = обновление, запуск режима, переход в режим глубокого сна и выход из него состояние ожидания (во всех этих ситуациях работа пользователя невозможна)§ Не

горит = режим выключения питания

2. Отобразите индикаторы для выбранного входа. Все светодиоды мигают во время восстановления заводских настроек.

- 3. Индикатор Bluetooth.
	- § Постоянный свет = соединение с Bluetooth§

Мигающий свет = режим согласования Bluetooth

§ Не горит = Bluetooth не подключен

## 4. Индикатор Wi-Fi.

```
§ Постоянный свет = подключен к Wi-Fi
```
- § Не горит = Wi-Fi отключен
- § Мигает раз в секунду = в Apple «режим WAC»§
- Мигает несколько раз в секунду = в «режиме WPS»

## 5. Индикатор RoomPerfect ™

- § Постоянный свет = руководство RoomPerfect ™ выполнено, и RoomPerfect ™ откалиброван
- § Мигающий свет = руководство RoomPerfect ™ в данный момент
- работает§ Нет света = обработка RoomPerfect ™ не активна.

```
6. Источник / отключение звука
```
#### § Короткое нажатие для включения и выключения звука

- § Поворачивайте влево и вправо для переключения между аудиовходами
- § Нажмите и удерживайте более пяти секунд, чтобы начать настройку Wi-Fi с помощью Apple WAC
- § Нажмите и удерживайте более десяти секунд, чтобы начать настройку Wi-Fi с помощью **WPS**
- 7. Колесо громкости.

§ Отрегулируйте громкость вращением влево или вправо. Световой индикатор громкости параметр.

- 8. Кнопка режима ожидания.
	- § Короткое нажатие для включения TDAI-1120 или в режим ожидания.
	- § Нажмите и удерживайте более пяти секунд, чтобы выполнить сброс настроек до заводских. Если удерживается более десяти, процедура прерывается.

Примечание. Подробнее о настройке Wi-Fi см. В разделе «Включение TDAI-1120 впервые ».

# **С чего начать**

Перед тем, как подключить TDAI-1120 к электросети, необходимо подключить громкоговорители и другие источники звука. Если у вас локальная сеть, рекомендуется проводное подключение, так как оно обеспечивает более стабильное и быстрое сетевое соединение, чем Wi-Fi.

TDAI-1120 имеет широкий спектр разъемов на задней панели для внешних источников звука в дополнение к параметрам потоковой передачи, доступным через Bluetooth или вашу сеть.

## **Подключение колонок**

При подключении громкоговорителей всегда подключайте + и - усилителя к соответствующим клеммам + и - на громкоговорителе.

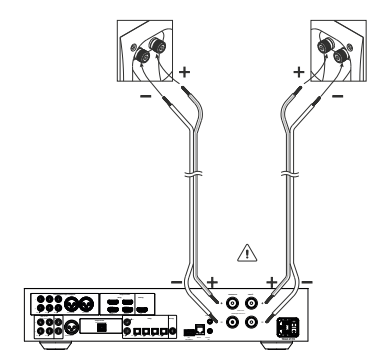

## **Советы по настройке динамиков**

Вы можете использовать стереотреугольник как хорошее практическое правило при определении того, где разместить динамики. Расстояние между динамиками должно быть таким же, как и расстояние с позиции слушателя на оба динамика.

Если ваша комната не подходит для оптимальной настройки прослушивания, TDAI-1120 может компенсировать это, когда вы вводите фактическое расстояние до каждого динамика в меню настройки.

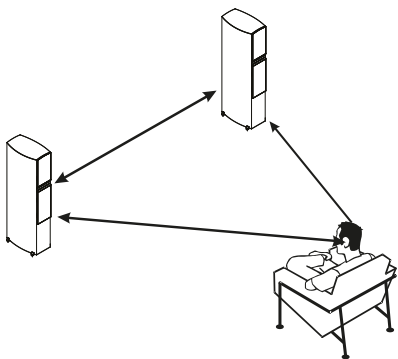

#### **Размещение динамиков с помощью RoomPerfect ™**

С помощью калибровки RoomPerfect ™ вы можете разместить динамики вплотную к стене, не оказывая негативного воздействия на звук. Если у ваших динамиков есть фазоинверторный порт на задней панели, вы должны оставить зазор 5 см / 2 дюйма до стены. Это гарантирует отсутствие сбоев в работе порта.

При использовании одного сабвуфера мы рекомендуем разместить сабвуфер у стены между основными динамиками. Если у вас два сабвуфера, вы должны расположить по одному в каждом переднем углу на одной линии с основными динамиками.

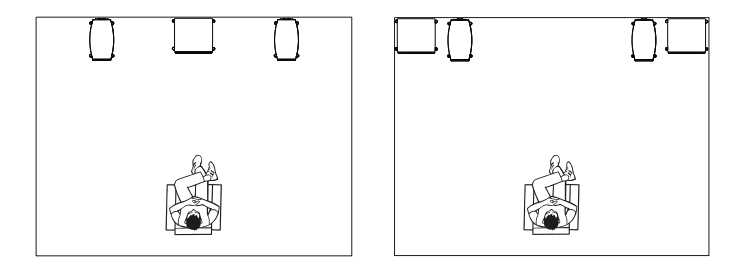

# **Подключение сабвуфера**

TDAI-1120 имеет функцию кроссовера для оптимальной интеграции с любым сабвуфером.

При подключении к сабвуферу Lyngdorf типа BW аналоговый выход TDAI-1120 подключается к байпасному входу сабвуфера. В традиционной настройке с одним сабвуфером подключите сабвуфер к левому аналоговому выходу на TDAI-1120. Для настройки стереофонического сабвуфера или если у вас есть сабвуфер со стереовходом, используйте как левый, так и правый аналоговые выходы.

## Предупреждение! Не подключайте TDAI-1120 к сабвуферу с Входы терминала высокого уровня / динамика, так как это серьезно повредит усилитель. Ваши сабвуферы не будут воспроизводить звук до тех пор, пока настройка завершена.

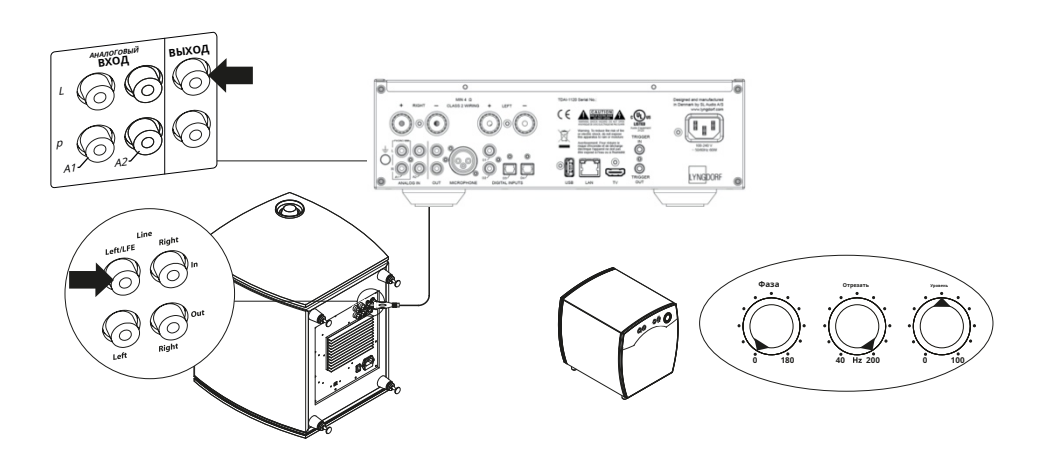

Органы управления сабвуфером (не типа Lyngdorf):

- 1. Регулировка фазы должна быть 0 °.
- 2. Частота среза сабвуфера должна быть установлена на максимально возможный частотный диапазон.
- 3. Уровень должен быть установлен на 50% от максимального.

# **Первое включение TDAI-1120**

Когда вы подключаете TDAI-1120 к электросети, логотип Lyngdorf на передней панели будет мигать в процессе запуска. Когда логотип перестанет мигать, нажмите кнопку режима ожидания, и TDAI-1120 готов к работе.

## **Сетевое подключение по кабелю (рекомендуется)**

Если TDAI-1120 подключен к вашей сети с помощью кабеля, теперь вы можете получить доступ к TDAI-1120 с помощью удаленного приложения Lyngdorf для устройств IOS и Android ™, а также можете осуществлять потоковую передачу на TDAI-1120 из ваших музыкальных приложений. (См. Стр. 13, Приложение Lyngdorf Remote.)

## **Установление соединения Wi-Fi**

TDAI-1120 можно подключить к вашей сети Wi-Fi с помощью функций iPhone / iPad, Android или ручных функций WPS на маршрутизаторах.

Держа Кнопка SOURCE / MUTE на 0-5 сек Значок Wi-Fi: включен Функция: сброс

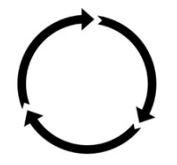

Удержание SOURCE / MUTE кнопка в течение 5-10 секунд Значок Wi-Fi: медленно мигает Функция: процедура для смартфона / планшета

Удерживайте кнопку SOURCE / MUTE в течение 10-15 секунд Значок Wi-Fi: быстро мигает Функция: выбор WPS

## **Процедура Wi-Fi с iPhone или iPad (активируется сразу после включения)**

- 1. Нажмите и удерживайте кнопку «Источник / Отключение звука» в течение пяти секунд.
- 2. Символ Wi-Fi будет медленно мигать, и теперь TDAI-1120 появится на всех ваших устройствах в разделе Wi-Fi (в разделе «Установить новый динамик Airplay») в разделе «Настройки».
- 3. Выберите динамик Airplay, и настройки будут перенесены со смартфона / планшета на TDAI-1120.

## **Процедура Wi-Fi с Android**

1. Откройте приложение Google Home и нажмите значок добавления в верхнем левом углу на главной странице, чтобы начать добавление TDAI-1120 в вашу домашнюю среду Google.

- 2. На странице «Добавить и управлять» выберите «Настроить устройство».
- 3. На странице «Настройка» выберите «Настроить новые устройства».
- 4. В разделе «Выбрать дом» выберите уже существующий дом или «Добавить другой дом».
- 5. На странице «Устройства поблизости» выберите «Lyngdorf TDAI-1120».
- 6. Страница «Помогите улучшить Lyngdorf TDAI-1120» необязательна. Вы можете выбрать «Нет, спасибо» или «Да, я согласен». Информация, отправляемая в Lyngdorf, является частной и будет использоваться только для улучшения восприятия продукта.
- 7. На странице «Добавить комнату» следуйте инструкциям по настройке или выберите одну из существующих, например «Кухня».
- 8. На странице «Lyngdorf TDAI-1120 found» нажмите «Да», чтобы начать фактическую настройку TDAI-1120.
- 9. На следующей странице «Подключение к Lyngdorf TDAI-1120» сообщается, что ваш телефон или планшет может отключиться от Wi-Fi во время настройки. Это ожидаемо, поскольку Google Home подключается к TDAI-1120 для автоматической передачи настроек Wi-Fi вашего телефона / планшета на TDAI-1120.
- 10. На следующей странице должно быть написано «Вы слышали звук?» Если на этом этапе ваше устройство перешло в спящий режим, возможно, вы это пропустили. В этом случае просто нажмите «повторить». Чтобы продолжить, нажмите «Да», когда услышите звук.
- 11. На странице «Подключиться к Wi-Fi» выберите Wi-Fi, к которому ваш TDAI-1120 должен подключиться, предпочтительно тот, который расположен рядом с устройством, использующим технологию 5 ГГц. Отобразятся страницы «Подключение к Wi-Fi» и «Подключено».
- 12. На следующей странице, «Привязка Lyngdorf TDAI-1120», вы можете связать ваш TDAI-1120 с учетной записью Google, чтобы использовать многие функции Google. Прочтите «Перед использованием Goggle Assistant», «Готово!» и страницы «Спикер готов».

Примечание! Чтобы настроить Google Home на iPhone / iPad, выполните указанные выше действия (пункты 12 будут пропущены).

## **Ручная процедура Wi-Fi (WPS)**

Если у вас нет смартфона или планшета, вы можете подключиться к Wi-Fi вручную в режиме WPS.

- 1. Нажмите и удерживайте кнопку SOURCE / MUTE.
- 2. Через десять секунд символ Wi-Fi начнет быстро мигать. Отпустите кнопку Source / Mute, и TDAI-1120 выполнит поиск WPSсоединения (это может занять до 15 минут).

## 3. Нажмите кнопку WPS на маршрутизаторе Wi-Fi, и TDAI-1120 начнет подключение.

4. Когда значок Wi-Fi перестанет мигать, TDAI-1120 подключен.

#### **Сброс к заводским настройкам**

Если вы нажмете и удержите кнопку режима ожидания более пяти секунд, отобразятся все значки, а затем вы должны отпустить кнопку. TDAI-1120 выполнит возврат к заводским настройкам. Восстановление заводских настроек приведет к удалению всех ваших предыдущих настроек, настроек Wi-Fi, сохраненных списков воспроизведения и т. Д.

Если вы по ошибке нажали кнопку режима ожидания более пяти секунд, вы можете избежать возврата к заводским настройкам, удерживая кнопку режима ожидания еще пять секунд. Это пропустит инициацию сброса к заводским настройкам.

## **Как использовать TDAI-1120**

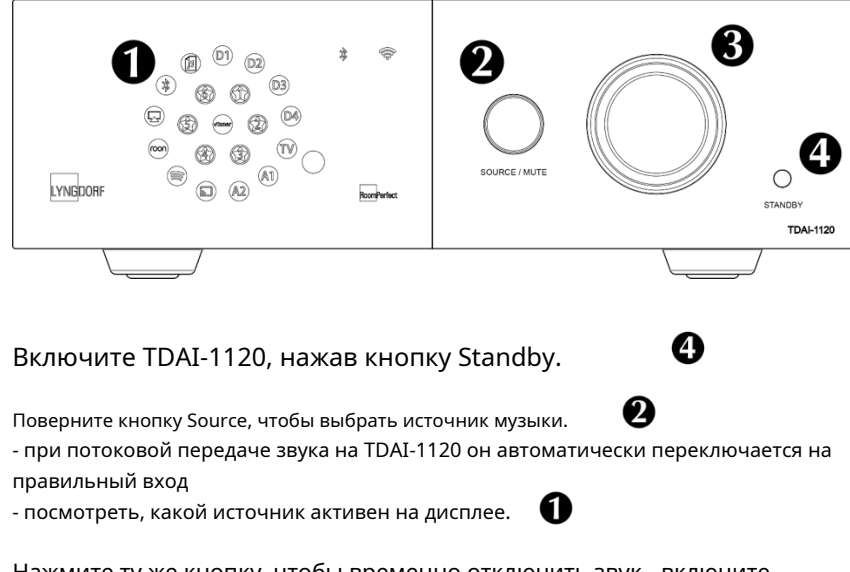

Нажмите ту же кнопку, чтобы временно отключить звук - включите его, нажав ту же кнопку.

Увеличивайте и уменьшайте громкость ручкой регулировки громкости.

Свет указывает на положение ручки регулировки громкос $\bigcirc$ - красный свет не обязательно является проблемой, если уровень громкости источника низкий. Если музыка звучит резко и искаженно, ваши динамики могут быть повреждены. Вы не можете повредить усилитель, увеличив громкость.

## **Приложение Lyngdorf Remote**

Для телефонов на базе Android и IOS вы сможете загрузить приложение «Lyngdorf Remote», которое позволит вам управлять работой вашего TDAI-1120 - см. Примеры.

Выбирайте вход, позицию прослушивания и голос напрямую, и смотрите информацию о сигнале на колесе громкости, которым вы можете управлять так же, как вы управляете громкостью на самом усилителе. При использовании альбома внутреннего медиаплеера информация появится, когда она будет доступна.

Значок в верхнем левом углу открывает доступ к настройкам подключения для выбора контролируемого продукта Lyngdorf и открывает веб-интерфейс для доступа к настройке.

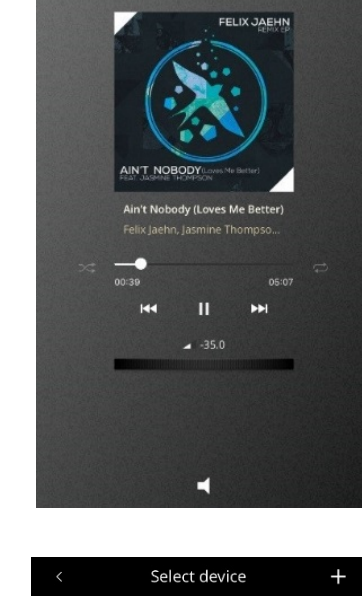

 $\mathcal{L}$ 

 $\hat{O}$   $\approx$ 

INPUT<br>Airplay

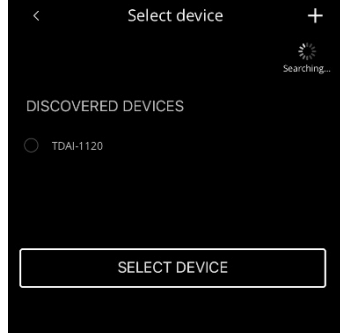

В разделе «Общие настройки» вы можете выбрать использование больших обложек альбомов, которые затем заменят колесо регулировки громкости в интерфейсе. Громкость по-прежнему можно регулировать с помощью регулятора громкости устройства.

Если вы используете свое устройство в качестве медиаплеера, вы можете заблокировать закрытие устройства, когда удаленное приложение активно.

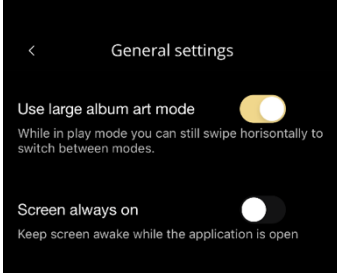

Следующий значок откроет интерфейс для потоковой передачи музыки, а значок в правом верхнем углу включит или выключит усилитель.

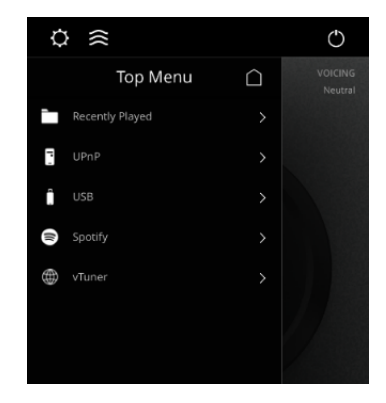

Использование меню vTuner позволит вам воспроизводить все радиостанции, доступные в Интернете.

Обратите внимание, что через веб-сайт вы можете сохранить до пяти станций в качестве предустановок, которые затем будут доступны непосредственно с переключателя входа на передней панели или через приложение Lyngdorf Remote.

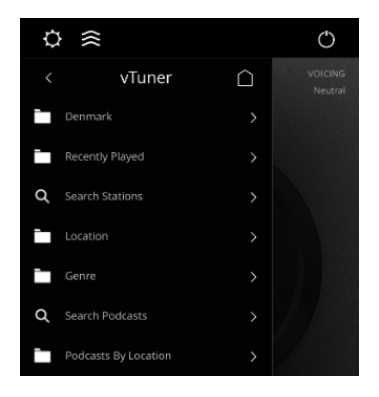

## **Страница настройки TDAI-1120**

Когда TDAI-1120 подключен к вашей локальной сети, вы можете подключиться к TDAI-1120 разными способами. Используйте приложение Lyngdorf Remote, чтобы обнаружить устройство и перейти на домашнюю страницу. В меню настройки вы сможете найти адрес сетевого устройства и прямую ссылку на страницу настройки в вашем интернет-браузере. Если вы не хотите устанавливать приложение Lyngdorf Remote, вы можете ввести следующее в браузере на любом устройстве в вашей сети:

## **tdai1120.local.**

## **Завершение настройки**

Теперь вы можете начать наслаждаться музыкой, но мы рекомендуем вам отрегулировать настройки и выполнить калибровку RoomPerfect ™, чтобы насладиться всем, что может предложить TDAI-1120.

Откройте веб-страницу TDAI-1120, как описано ранее, и мы познакомим вас с доступными меню:

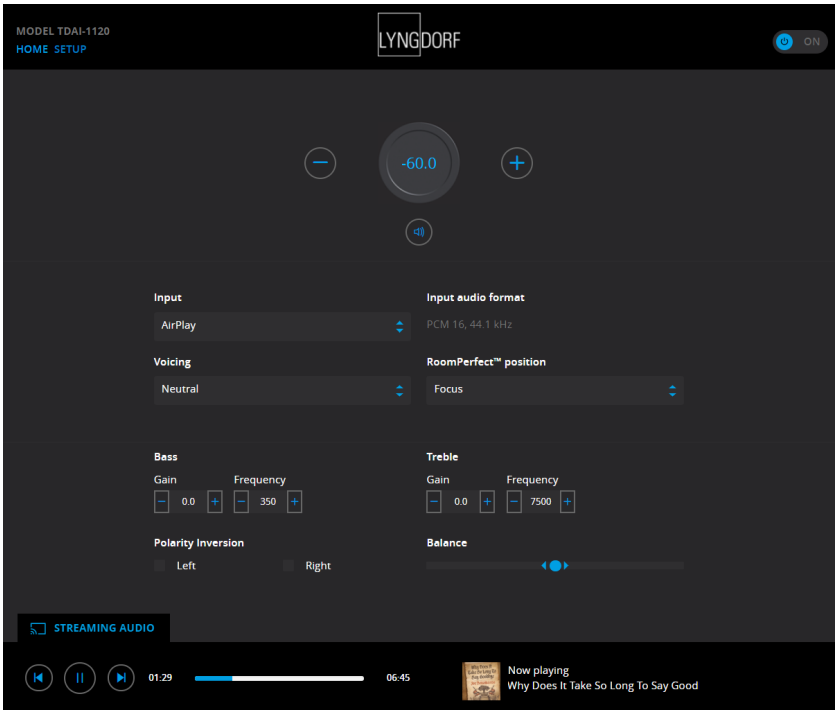

Главный экран относится к ежедневным операциям, выполняемым с помощью пульта дистанционного управления. На странице отображаются выбранные входные данные и форматы, и вы можете управлять настройкой громкости.

Раздел «Настройка» будет описан на следующих страницах.

Вы можете регулировать уровень громкости с помощью колеса регулировки громкости, а кнопка ниже будет отключать / включать звук.

Вы можете изменять входы, голоса и положение RoomPerfect ™ (индивидуально откалиброванные позиции для оптимальной производительности). Вы сможете увидеть тип и качество полученного аудиосигнала.

Нижняя часть предназначена для регулировки звука, баланса, низких и высоких частот. Они работают как традиционные элементы управления. Для низких и высоких частот вы можете не только регулировать уровни, но также можете изменять частоты, которые необходимо ослабить или усилить.

Инверсия полярности эквивалентна изменению + и - на кабелях к громкоговорителям. Вы можете сделать это индивидуально для каждого динамика.

Интерфейс потокового аудио для управления встроенным медиа-стримером находится в нижней части этой страницы. Для получения информации об использовании интерфейса см. Раздел «Настройка потоковой передачи».

Полезный совет: на мобильном устройстве страницу главного экрана усилителя можно сохранить в виде значка для быстрого доступа к работе. ТДАИ-1120.

# **Настройки**

#### **Настройка входа**

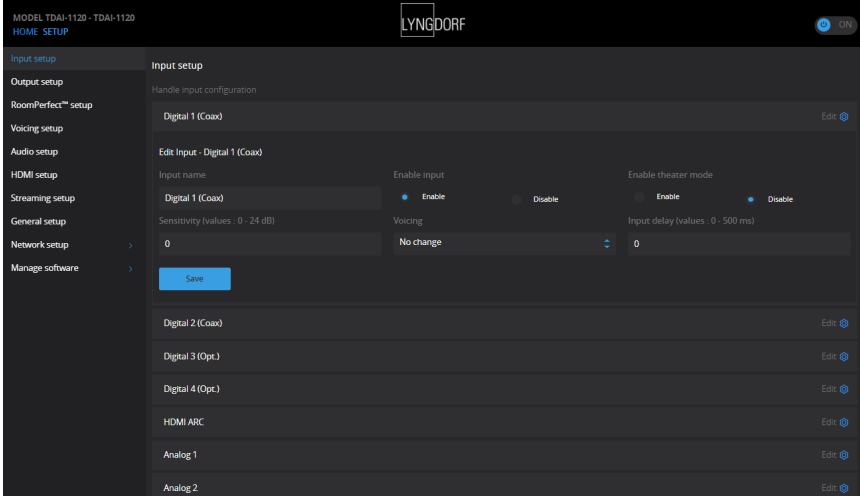

## Имя входа: Изменяет имя выбранного входа.

Примечание. Чтобы удалить весь текст после мигающего маркера, нажмите и удерживайте кнопку «Вниз».

#### Чувствительность:

Позволяет согласовывать уровни входного сигнала от разных источников. Регулируется до +24 дБ.

#### Озвучивание:

Выбирает голос по умолчанию для входа, который активен в этом меню. Например, если вам всегда нужны дополнительные басы в звуке игровой приставки, настройте это голосование здесь.

Включить режим театра: Превращает усилитель в специальный усилитель мощности для входа, который активен в этом меню.

## Предупреждение: эта функция обходит регулятор громкости!

Не проверяйте эту настройку с проигрывателем компакт-дисков или аналогичным нерегулируемым

сигнал!

Эту функцию можно выбрать, если вы используете TDAI-1120 в домашнем кинотеатре, где он используется для питания и калибровки передних динамиков и / или сабвуфера. Подключите процессор домашнего кинотеатра к выбранному входу.

При выборе других входов усилитель возвращается к последней текущей громкости.

#### Задержка ввода:

Если подключение дисплея привело к асинхронному воспроизведению аудио и видео, вы можете выбрать время задержки, чтобы видео и аудио сигналы воспроизводились одновременно.

## **Настройка вывода**

Стандартная установка - с традиционной парой громкоговорителей. Если вы хотите добавить сабвуфер (ы) или каким-либо образом отрегулировать настройку, в этом разделе вы узнаете, как настроить систему перед выполнением калибровки RoomPerfect ™. На выбор предлагается несколько настроек вывода, которые позволяют загружать специальные фильтры для оптимизации характеристик громкоговорителей Lyngdorf и граничных вуферов.

Пользовательский сабвуфер откроется для использования с любым дизайном сабвуфера - Расширенный откроет ВСЕ настройки.

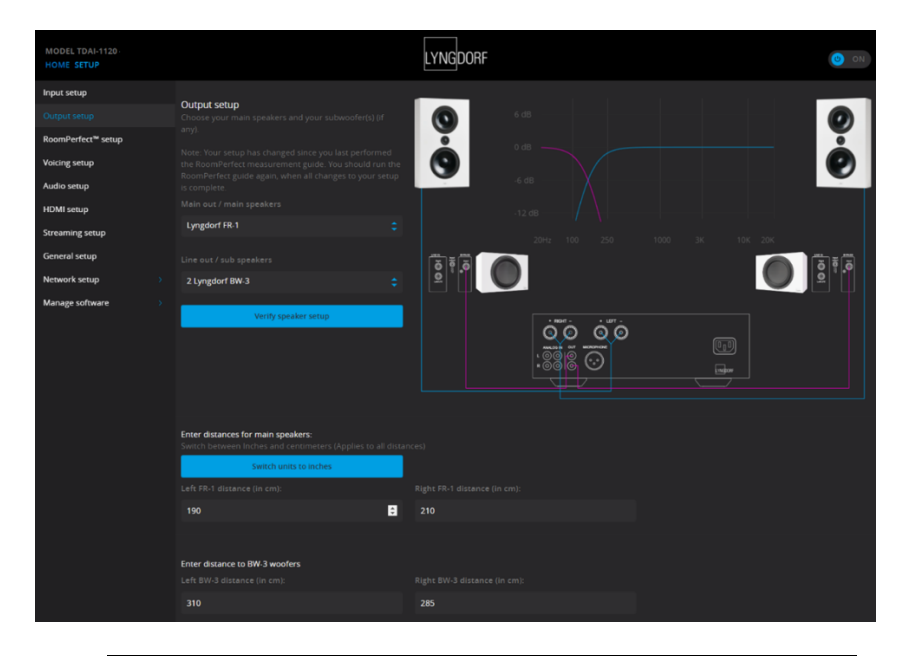

Примечание. Если вы измените что-либо в настройках вывода динамиков и сабвуферов, вы должны выполнить новую настройку RoomPerfect ™. калибровка.

Если у вас есть идеальная акустическая система с двумя динамиками, вы не нужно ничего вводить под расстояниями.

#### **Задержки:**

При объединении сабвуфера (ов) с динамиками вам необходимо отрегулировать разницу фаз, чтобы две части сигнала (от динамика и сабвуфера) доходили до вашего уха одновременно. Это более эффективно достигается в цифровом виде, чем при попытке найти правильные настройки на сабвуфере (ах). TDAI-1120 будет настраивать фазу в зависимости от введенного вами расстояния между местоположениями динамиков и сабвуферов по отношению к вашему положению слушателя (положению фокуса).

## **Измерение расстояний**

Разделение звука на динамики и сабвуфер (ы) требует, чтобы выходы были настроены по времени (фазе), чтобы две части звука доходили до вашего уха одновременно. Это достигается путем измерения фактического расстояния до ваших динамиков и сабвуфера (ов). Благодаря разнице расстояний TDAI-1120 может рассчитать задержку, которую необходимо добавить к каждому выходу. Эти данные необходимо ввести в меню настройки.

При измерении расстояния до динамиков измеряйте расстояние от предпочтительного положения слушателя (положения фокуса) до передней части динамиков. При измерении расстояния до сабвуфера измеряйте расстояние от предпочтительного положения для прослушивания до заднего угла сабвуфера.

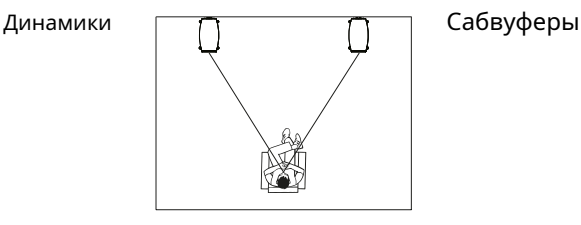

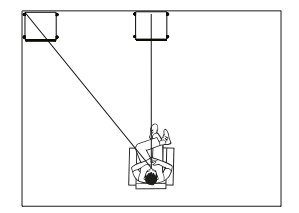

Для использования сабвуферов других производителей требуется еще несколько записей:

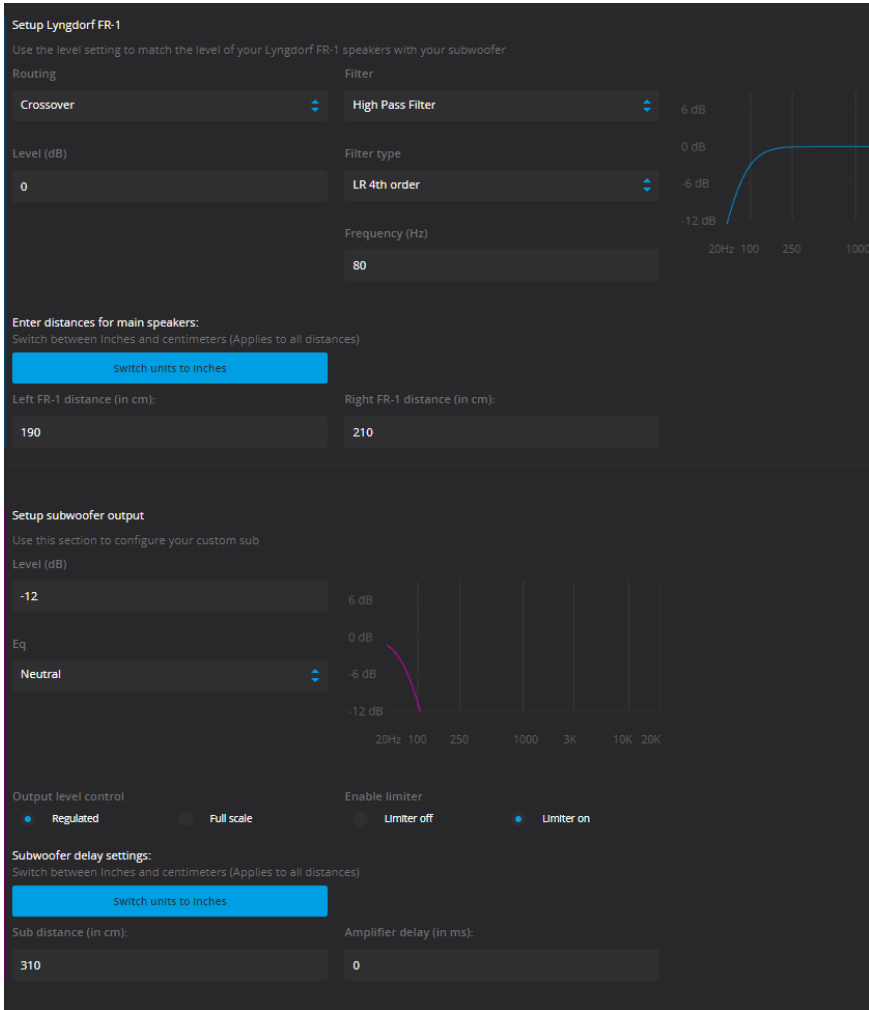

## **Задержка усилителя:**

На аналоговом и цифровом выходе вы можете установить задержку усилителя. Если у вас есть активный сабвуфер с внутренней обработкой сигнала (DSP) или отдельный усилитель, в этих продуктах может быть естественная электронная задержка.

Обратитесь к оригинальным инструкциям производителя, чтобы получить правильную задержку усилителя в миллисекундах, и введите эти данные. TDAI-1120 будет задерживать сигнал на динамики в соответствии с введенной задержкой.

#### **Выход на основной динамик:**

# § Доступные настройки:§

## Кроссовер

- § Фильтр высоких частот удаляет частоты ниже частоты кроссовера.
- Фильтр низких частот удаляет частоты выше частоты § кроссовера.

§ Полный диапазон позволяет сигналу проходить без фильтрации.

#### **Аналоговый выход:**

Доступные настройки для маршрутизации:

- § Кроссовер
	- § Фильтр высоких частот удаляет частоты ниже частоты кроссовера.
	- Фильтр низких частот удаляет частоты выше частоты § кроссовера.

§ Полный диапазон позволяет сигналу проходить без фильтрации на отдельный усилитель, в обход внутреннего усилителя.

§ Tape Out отключает RoomPerfect ™, голосовые команды и регулировку громкости.§ Off отключает звук на выходе.

Уровень регулирует выход, чтобы выровнять уровень сабвуфера (ов) с уровнем ваших основных динамиков. Регулировка выхода здесь намного лучше, чем ослабление уровня на самом сабвуфере.

## **Фильтры кроссовера низких или высоких частот:**

Если выбран фильтр, частоты ниже или выше выбранной частоты кроссовера будут направляться через назначенные выходные клеммы.

Доступные типы кроссоверных фильтров названы в честь изобретателей этих конструкций фильтров:

ЛР: (Линквиц Райли) 2-го, 4-го или 8-го порядка.

BW: (Баттерворт) 1-го, 2-го или 4-го порядка.

Как правило, мы рекомендуем начать с фильтра Linkwitz Riley 4-го порядка, который выбирается, когда вы активируете выход, выбирая один или два Custom сабвуфера.

Частота устанавливает положение кроссовера между громкоговорителями и сабвуфером. Наши рекомендации загружаются при активации аналогового выхода.

Регулятор уровня выходного сигнала (громкость) имеет следующие параметры:

§ Регулируемый: выходной уровень соответствует уровню регулятора громкости.§ Полная шкала означает постоянный выход на максимальном уровне.

> Предупреждение: если выбрана полная шкала, у вас будет полная громкость. выходной сигнал, и это может привести к перегрузке и повреждению динамиков.

Включите лимитер, чтобы убедиться, что независимо от того, насколько громко вы играете, выходной сигнал будет бесшумным и безопасным для подключенного оборудования.

Выбор расширенной настройки для вывода позволит вам настроить параметры для каждого вывода.

В разделе «Эквалайзер» теперь вы можете выбрать «Пользовательский», чтобы создать свой собственный предварительный эквалайзер, который позволит вам добавить фильтр к этому выходу для оптимизации производительности. RoomPerfect ™ выполнит калибровку по производительности при включенном фильтре.

Выбор расширенной настройки для вывода позволит вам настроить настройки этого выхода. В разделе «Эквалайзер» теперь вы можете выбрать «Пользовательский», чтобы создать собственный предварительный эквалайзер для оптимизации производительность вашей установки. RoomPerfect ™ откалибрует против производительности с этим фильтром.

Проверить динамики - это функция для проверки системных соединений. Тональный сигнал будет отправлен на каждый динамик и сабвуфер. Убедившись в правильности подключения, нажмите «Далее» и пройдите по всем выходам.

## **Настройка RoomPerfect ™**

RoomPerfect ™ предназначена для анализа и коррекции негативного воздействия комнаты для прослушивания на звук динамика. Во время калибровки значок RoomPerfectTM будет мигать.

## **Руководство RoomPerfect ™**

Это запустит пошаговую настройку RoomPerfect ™ и сотрет ранее сохраненные калибровки. По завершении в меню настройки RoomPerfect ™ станут доступны следующие пункты меню.

Индекс RoomKnowledge - это оценка того, какая часть акустических свойств комнаты была изучена на основе измерений комнаты. Чем выше индекс RoomKnowledge, тем выше точность калибровки.

Полезный совет: цель - получить индекс RoomKnowledge. увеличивайте как можно медленнее. Это означает, что каждое измерение содержит новые данные для калибровки. Когда измерение не дает новых данных, индекс увеличивается. быстро.

#### **Управляйте положениями фокусировки**

Если вы хотите добавить дополнительное положение фокусировки, возможно, стул рядом с диваном, это можно сделать здесь. Можно иметь до восьми различных положений фокусировки.

Сохраненный калибровочный объем из управляемой настройки RoomPerfect ™ используется по умолчанию при добавлении дополнительных положений фокуса. Громкость можно изменить в любое время между измерениями в зависимости от ситуации. Это не повлияет на качество измерения или результат.

#### **Добавить измерение комнаты**

Можно добавить больше измерений комнаты, что может увеличить RoomKnowledge и, таким образом, точно настроить все фильтры коррекции комнаты.

## **Установка микрофона в положение фокусировки**

Когда вам будет предложено установить микрофон в положение фокусировки, подключите микрофон к микрофонному входу на задней панели с помощью прилагаемого микрофонного кабеля и поместите микрофон, используя подставку для микрофона, в ваше основное положение для прослушивания. Высота и ориентация микрофона должны соответствовать росту и направлению вашей головы.

Нажмите Enter, и из левого динамика раздастся тестовый сигнал. TDAI-1120 выдаст расчетный оптимальный объем для калибровки системы или примет текущий объем. При необходимости отрегулируйте громкость и повторите измерение.

Громкость калибровки не должна быть настолько громкой, чтобы это было неудобно для вас или вызывало повреждение ваших громкоговорителей. В этом случае установите более низкий и более подходящий уровень. Низкий объем может привести к увеличению времени калибровки или тайм-ауту измерения. Если система принимает измерение, можно продолжать. Низкий объем и длительное измерение не повлияют на качество калибровки.

## **Измерение положения фокуса**

Когда калибровочный объем установлен, RoomPerfect ™ отправит ряд тонов для измерения положения фокуса.

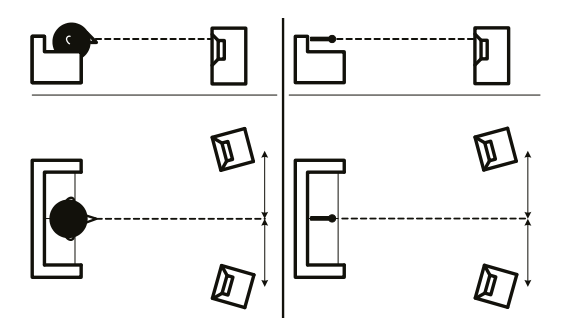

## **Измерение случайных позиций комнат**

После измерения положения фокуса следующим шагом будет измерение акустических свойств комнаты. Чтобы получить полное представление об акустических свойствах помещения, важно проводить измерения с достаточным интервалом. См. «Устранение неисправностей RoomPerfect» на стр. 24, если измерение прекращается преждевременно.

Продолжайте проводить измерения, пока RoomKnowledge не достигнет минимум 90%.

## Вот основные правила измерения комнаты: § Микрофон всегда должен

иметь прямую видимость в среднечастотном диапазоне высокочастотного динамика.§ Микрофон должен быть в

случайные и разные позиции и ориентации. Направьте его вверх / вниз / в сторону, чем больше случайных позиций, тем лучше. Высота микрофона должна быть между уровнем ушей сидя и стоя.

§ Измерения должны охватывать всю комнату для прослушивания, но не открытые коридоры и кухни.

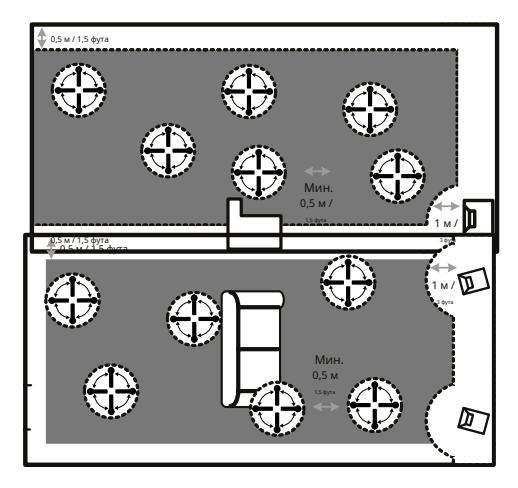

- § Микрофон не должен находиться ближе 0,5 м / 1,5 фута от пола, потолок и стены.
- § Микрофон должен находиться на расстоянии не менее 1 м от передней части колонки.
- § Не делайте симметричных замеров в помещении.

## **Размеры помещения выше 90%.**

Обратите внимание, что RoomKnowledge рассчитывается компьютером на основе того, какая часть нового измерения ему уже известна. Если индекс RoomKnowledge не увеличивается после измерения, вы добавили хорошее измерение с большим количеством новой информации.

Чтобы полностью оптимизировать понимание RoomPerfect ™ акустических свойств комнаты, мы рекомендуем продолжать измерения до тех пор, пока RoomKnowledge не превысит 95%. Чем выше RoomKnowledge, тем точнее будут фильтры коррекции помещения.

Когда измерения в помещении будут завершены, TDAI-1120 автоматически рассчитает фокус и глобальные фильтры.

## **RoomPerfect ™ устранение неполадок**

Калибровочный микрофон очень чувствителен и может улавливать нежелательные шумы, в том числе дозвуковые сигналы и фоновый шум, которые мешают работе

измерения. Если сигнал искажен, системе потребуется больше времени, чтобы произвести правильное измерение.

Измерение, которое было нарушено шумом, но завершено, всегда будет правильным; переделывать его не нужно. Если измерение было остановлено из-за ошибки, будет показано одно из следующих сообщений об ошибке.

Ошибка сигнала! Проверьте микрофон и кабель, затем нажмите Enter.

Микрофон не подключен или кабель микрофона неисправен. Убедитесь, что кабель микрофона подключен к разъему для микрофона на задней панели. Если проблема не исчезнет, проверьте кабель микрофона, подключив микрофон напрямую к разъему для микрофона, и выберите «Повторить».

Если микрофон обнаружен, замените кабель микрофона и повторите измерение.

## Ошибка: ограничение сигнала - или - Ошибка: слишком много шума

Либо входящий сигнал был классифицирован как слишком громкий, что привело к отсечению или искажению, либо сильный шум в непосредственной близости исказил результаты измерения. Если действительно произошел громкий шум, например звук закрывающейся двери, уменьшите уровень шума внутри и в непосредственной близости от комнаты и повторите измерение. Если громкого шума не произошло, уменьшите громкость сигнала и повторите измерение.

#### Ошибка: слишком слабый сигнал

Это сообщение об ошибке отображается, если измерение длилось более пяти минут для низкочастотного сигнала или более двух минут для высокочастотного сигнала. Чаще всего это происходит при использовании измерительного сигнала низкого уровня по сравнению с фоновым шумом в среде прослушивания, что приводит к увеличению времени измерения. Перед продолжением измерения увеличьте громкость измерительного сигнала или уменьшите окружающий шум.

#### **Настройка озвучивания**

Включает и отключает озвучивание для более быстрого выбора предпочтительного эквалайзера. Более теплый звук, больше басов - все доступно. См. Отдельное руководство для создания собственных голосов.

## **Настройка звука**

В этом разделе можно активировать следующие настройки: Включение ICC гарантирует, что цифровой сигнал не будет искажен из-за высокого уровня (современная музыка чаще всего страдает от сильного сжатия и слишком высоких уровней, чтобы улучшить привлекательность при воспроизведении по радио. Show RoomPerfect ™ bypass позволит вам протестировать и продемонстрировать эффект калибровки. Включите дозвуковой фильтр, чтобы обрезать весь сигнал ниже слышимых частот. Если вы используете поворотный стол, вам необходимо включить этот фильтр, чтобы не передавать вибрации на приемный картридж. Основной регулятор громкости позволит вам установить громкость по умолчанию при включении TDAI-1120, а также установить максимальный предел того, насколько громко может играть TDAI-1120.

## **Настройка HDMI**

HDMI (мультимедийный интерфейс высокой четкости) - это стандарт для передачи видео и звука от источника к воспроизводящему устройству. Соединение обменивается информацией о доступных типах данных с тем, что устройства воспроизведения будут принимать.

CEC (Consumer Electronics Control) - это функция HDMI, предназначенная для передачи команд от одного продукта к другому, например: позволяет проигрывателю включать телевизор или управлять громкостью TDAI-1120 с помощью пульта дистанционного управления. телевизора.

Во всех установках уровень реализации CEC на телевидении устанавливает пределы возможной интеграции. Функции могут быть сокращены для поддержки ваших собственных продуктов и могут не включать полную поддержку кодов CEC.

Включить CEC активирует функцию и позволит вашему телевизору подключиться к TDAI-1120.

Примечание. Для работы CEC необходимо установить уровень ожидания (общие настройки) в режим ожидания сети. По умолчанию CEC не активен на HDMI в соответствии с правилами, требующими очень низкого энергопотребления в режиме ожидания. Включение повысит мощность в режиме ожидания до 1,2 Вт.

Питание CEC позволяет TDAI-1120 автоматически переключаться из режима ожидания при включении телевизора или источника, подключенного через HDMI.

Аудиосистема CEC позволяет использовать телевизор в качестве динамиков для источников, подключенных к TDAI-1120.

Примечание. Меню появляются только в том случае, если включена функция CEC.

#### **Настройка потоковой передачи**

TDAI-1120 поддерживает множество сервисов потоковой передачи мультимедиа.

Имя устройства позволит вам переименовать каждый отдельный TDAI-1120, что может быть очень полезно при настройке нескольких комнат.

Параметры проигрывателя потоковой передачи позволят вам контролировать, как приложения на мобильных устройствах могут взаимодействовать с TDAI-1120. Эти параметры управляют настройкой громкости, изменяют входы и включают устройство.

## **Встроенный Chromecast ™**

Встроенный Chromecast - это платформа, которая позволяет транслировать любимую музыку с телефона, планшета или ноутбука прямо на динамики. Легко управляйте динамиками с помощью приложений, которые вы уже знаете и любите, с вашего iPhone®, iPad®, телефона или планшета Android, ноутбука Mac® или Windows® или Chromebook

Используйте приложение Google Home, чтобы принять Условия использования Google и Политику конфиденциальности Google. https://policies.google.com/privacy?hl=en.

## **Spotify Connect**

Используйте свой телефон, планшет или компьютер в качестве пульта дистанционного управления для Spotify. Чтобы узнать, как это сделать, перейдите на сайт spotify.com/connect.

На программное обеспечение Spotify распространяются лицензии третьих сторон, которые можно найти здесь: www.spotify.com/connect/third-party-licenses.

## **Рун**

Используйте приложение управления Roon, чтобы начать потоковую передачу. Чтобы узнать больше об услугах Roon, перейдите наhttps://roonlabs.com.

## **Airplay2**

TDAI-1120 имеет встроенную поддержку мультирумного приложения под Apple Airplay. Используйте свое устройство iOS, чтобы инициировать индивидуальную или одновременную потоковую передачу Airplay на все усилители TDAI-1120 в вашей установке. https://www.apple.com/airplay/

## **блютуз**

TDAI-1120 поддерживает потоковый режим Bluetooth. Чтобы включить сопряжение, вращайте колесико Source до тех пор, пока не будет выбран Bluetooth. Если ни одно устройство в данный момент не подключено, запустится режим сопряжения, и светодиод будет мигать.

## **UPnP**

TDAI-1120 также поддерживает Universal Plug and Play. Это дает приложениям возможность передавать аудио с сервера UPnP на TDAI-1120.

## **USB**

Если к TDAI-1120 подключена USB-карта памяти с аудиофайлами, вы можете воспроизводить песни из этого хранилища, используя вкладку «Потоковое аудио» на веб-странице или в приложении Lyngdorf Remote для Android и iOS в разделе «Главное меню». USB-накопитель должен быть отформатирован как файловая система FAT32.

## **vTuner**

Воспроизведение радиоканалов vTuner или подкастов из службы vTuner. Это можно запустить на вкладке «Потоковое аудио» на веб-странице или в приложении Lyngdorf Remote для Android и iOS в разделе «Главное меню».

#### **Предустановки**

Станции vTuner и альбомы Spotify можно сохранять как предустановки 1–10. Это можно сделать на вебстранице во вкладке «Потоковое аудио». Когда предустановка сохранена, ее можно будет выбрать в качестве входа либо с передней панели, либо с веб-страницы, либо с помощью приложения Lyngdorf Remote, либо с помощью пульта дистанционного управления. Пресет можно сохранить, нажав цифровые клавиши (1-6) на пульте дистанционного управления, пока выбранный конкретный пресет не появится на передней панели.

## **Общие настройки**

**Управление энергопотреблением** определяет настройку режима ожидания TDAI-1120: Deep Sleep (по умолчанию) использует минимально возможное энергопотребление. Network Standby будет поддерживать предупреждение TDAI-1120 и будет реагировать на команды по сети.

**Задержка автоматического выключения** устанавливает время простоя, необходимое для автоматического отключения усилителя.

Функцию триггерного входа можно использовать для включения и выключения TDAI-1120 через соединение с триггерным сигналом постоянного тока от другого устройства. Если вы установите его на определенный вход, этот вход будет выбран автоматически при получении сигнала. Усилитель. Режим Power запустит TDAI-1120 на последнем использованном входе.

## Примечание: если TDAI-1120 был переключен на другой вход, Команда запуска от подключенного источника не отключится усилитель!

#### **Дистанционное управление** (дополнительный аксессуар):

Отключите функцию инфракрасного пульта дистанционного управления, если команды с пультов дистанционного управления другого оборудования влияют на TDAI-1120.

Настройки дисплея позволят снизить уровень яркости дисплея. Вы можете активировать тайм-аут, при котором дисплей будет отключаться с небольшой задержкой после каждой операции.

#### **Управляйте программным обеспечением**

#### **Резервное копирование**

Когда USB-устройство вставлено в разъем на задней панели TDAI-1120, это меню позволит вам сохранить полную резервную копию настроек и калибровки RoomPerfect ™. Это позволит вам позже восстановить усилитель до этой конкретной настройки.

#### **Восстановить**

Если файл резервной копии доступен на USB, вы можете выбрать и загрузить его.

#### **Сброс к заводским настройкам:**

Восстанавливает систему к заводским настройкам по умолчанию.

Предупреждение: все пользовательские настройки, системные данные и данные RoomPerfect ™ теряются при восстановлении по умолчанию. настройки!

#### **Скачать системный журнал**

Эта функция сохранит файл на вашем ПК / MAC. Этот файл может иметь важное значение для определения неисправности вашего усилителя.

#### **Обновление программного обеспечения**

В этом меню вы увидите версию программного обеспечения, загруженную на TDAI-1120. Посетите www.lyngdorf.com для получения последней версии программного обеспечения.

#### **Чтобы обновить TDAI-1120:**

В веб-интерфейсе вы можете выбрать новое программное обеспечение и напрямую обновить TDAI-1120 с сервера программного обеспечения в Интернете.

Если TDAI-1120 не подключен к Интернету, вы можете обновить программное обеспечение, сохранив файл программного обеспечения на USB-накопителе в формате FAT32. Через веб-интерфейс выберите программное обеспечение с USB-накопителя.

В случае, если веб-интерфейс недоступен или ошибка в процессе обновления сделала усилитель недоступным, вы можете принудительно установить новое программное обеспечение на TDAI-1120:

- 1. Сохраните новое программное обеспечение на USB-накопителе с файловой системой FAT.
- 2. Вставьте USB-накопитель в разъем «SW Update» на задней панели TDAI-1120.
- 3. Выключите TDAI-1120, отключив питание от сети.
- 4. Удерживая кнопку режима ожидания на передней панели, снова подключите питание.
- 5. Когда логотип Lyngdorf начнет мигать, отпустите кнопку режима ожидания, и TDAI-1120 обновит программное обеспечение. По окончании обновления усилитель переходит в режим ожидания.

# **Чистка и уход**

TDAI-1120 не требует никакого регулярного обслуживания, за исключением поддержания его внешней чистоты. Просто протрите его чистой мягкой тканью. Можно использовать небольшое количество неабразивного очистителя для удаления грязи или отпечатков пальцев с ткани. Не используйте абразивные чистящие средства или чистящие средства, содержащие жидкие растворители.

#### **Руководство по управлению**

Чтобы получить копию Руководства по управлению, в котором описывается, как управлять устройством из других систем управления, загрузите его с www.steinwaylyngdorf.com или обратитесь к местному представителю Lyngdorf Audio.

# **Техническая помощь**

Последнюю версию этого руководства можно найти на веб-сайте Lyngdorf Audio: www.steinwaylyngdorf.com.

Если у вас есть какие-либо проблемы или вопросы относительно вашего продукта Lyngdorf Audio, обратитесь к ближайшему дилеру Lyngdorf Audio.

Наслаждаться!

SL Audio A / S Ulvevej 28 7800 Skive Дания

Эл. Почта: contact@lyngdorf.com Вебсайт: www.steinwaylyngdorf.com